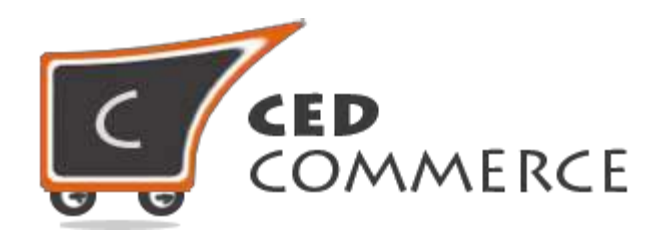

© CedCommerce. All rights reserved.

**[SUPPORT@CEDCOMMERCE.COM](mailto:SUPPORT@CEDCOMMERCE.COM)**

# **[Vendor Multi Shipping Addon]**

Vendor Multi Shipping is an addon for CedCommerce Multi-Vendor Marketplace and is developed in Magento 2. It allows the admin to enable/disable the multi shipping feature for vendor products and also enables the admin to choose different shipping methods for multi shipping.

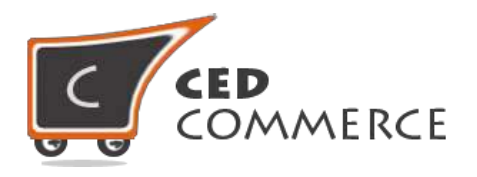

# **Vendor Multi Shipping Addon**

# **User Manual**

*Version* **– 2.0**

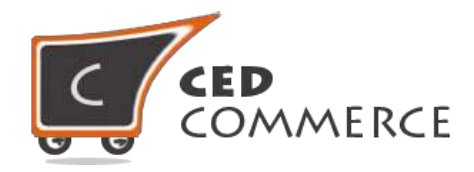

#### <span id="page-2-0"></span>**Contents**

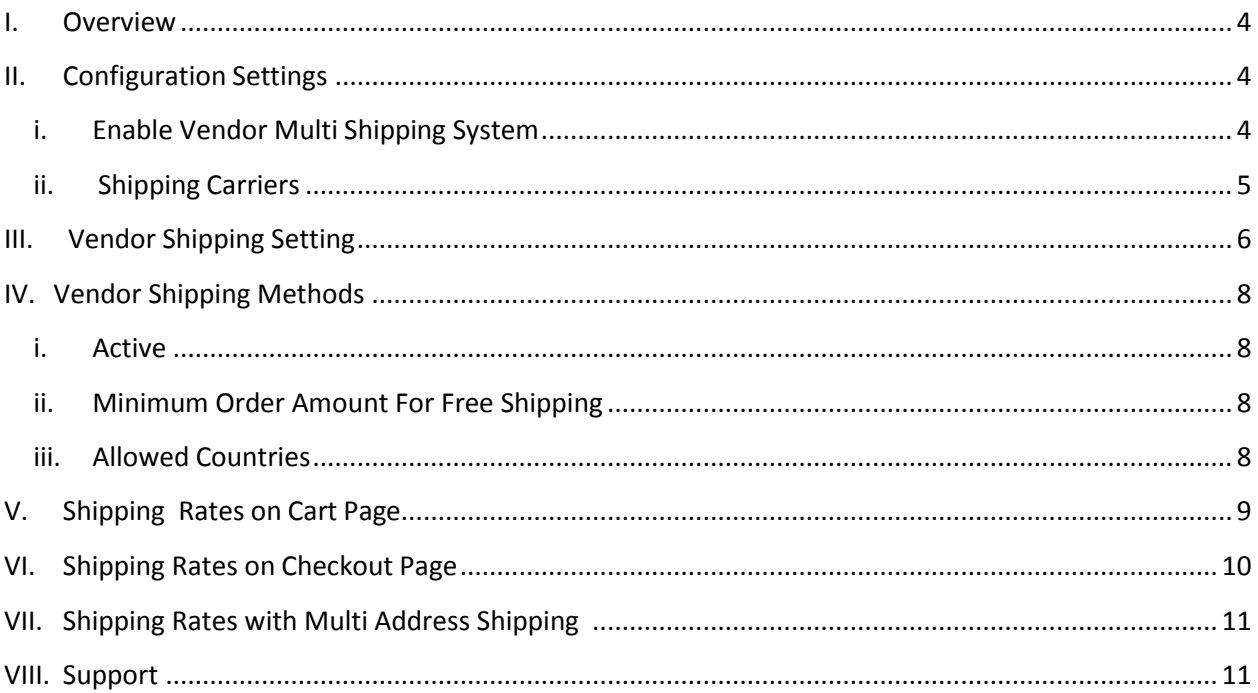

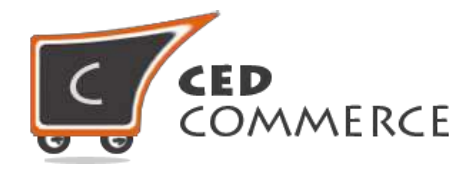

#### **Overview**

Vendor Multi Shipping is an addon for CedCommerce Multi-Vendor Marketplace. It will allow the admin to enable/disable multi shipping methods for vendor products. After vendor products have been added to cart, customer can choose the vendor wise shipping methods for each vendor according to the origin and destination address.

And the shipping charge calculation will be based on the origin address of the vendor. At least one shipping method has to be installed for vendor multi shipping. It will help to calculate the real shipping rate. And this is an extension for Magento 2.

Since this is an addon therefore, CedCommerce Multi-Vendor Marketplace for Magento 2 has to be installed before installing Vendor Multi Shipping addon otherwise it won't function properly.

### <span id="page-3-0"></span>**Configuration Settings**

The system configuration settings for admin can be opened from **Marketplace > Vendor Configuration > General tab**.

#### <span id="page-3-1"></span>**i. Enable Vendor Multi Shipping System**

When set to Yes, Vendor Multi Shipping addon will be enabled which means that this addon will be shown at frontend. If set to No, this addon will be in disable mode.

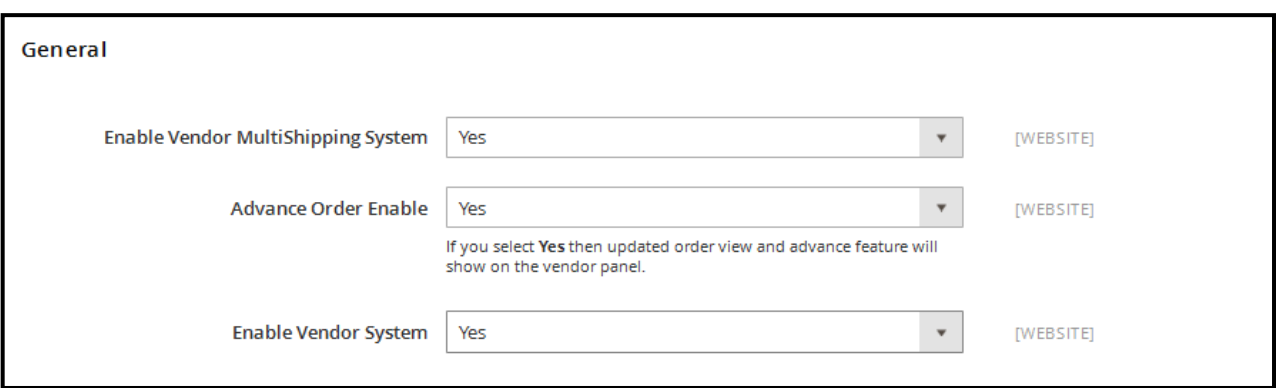

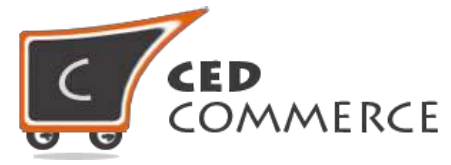

#### <span id="page-4-0"></span>**ii. ShippingCarrier**

We can find this setting from **Marketplace > Vendor Configuration > Vendor Shipping Methods**. From here the admin can allow and restrict the shipping carriers for the purpose of multi shipping.

Here we have a list of all shipping carriers for multi shipping. If we set "Yes" for any shipping carrier then only this shipping method will be allowed for multi shipping. Otherwise carrier will not be allowed for multi shipping. For example after installing Vendor Free Shipping, a new setting with shipping methods will appear in Vendor configuration.

**NOTE:** This setting can be done vendor group wise to allow different shipping methods to different vendor groups. (When Vendor Group Addon is installed).

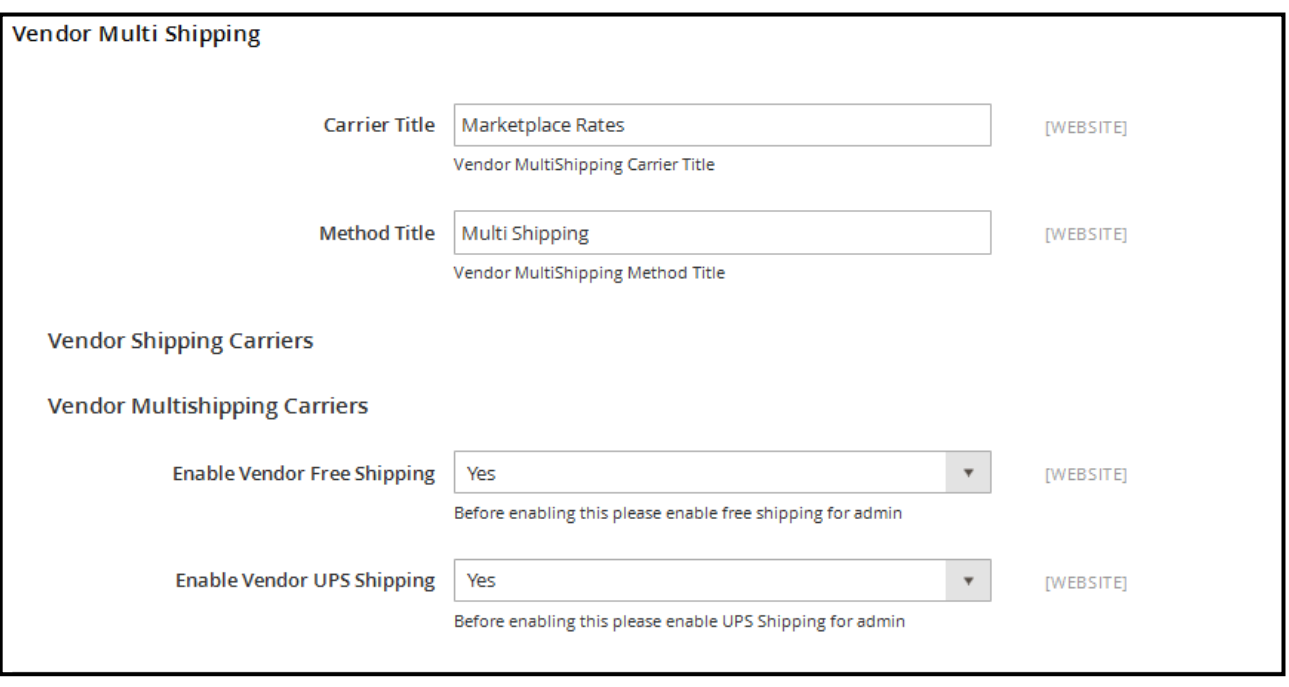

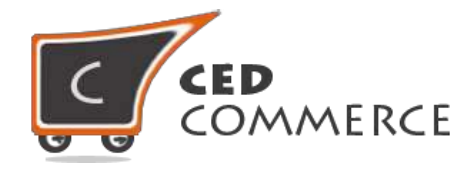

## **Vendor Shipping Setting**

To view the vendor panel of the shipping setting you should be logged in as a vendor. Then go to the left navigation menu and open the **Setting > Shipping Setting** tab. Here you can set the origin address of the vendor.

Vendor wise shipping will only be visible to the customer when the vendor has set his shipping origin address. If the vendor has not set the origin address then customer will see the admin shipping rate and carrier for that vendor. Here the vendor has to set the country, state, city and the zip code of the vendor shipping origin address.

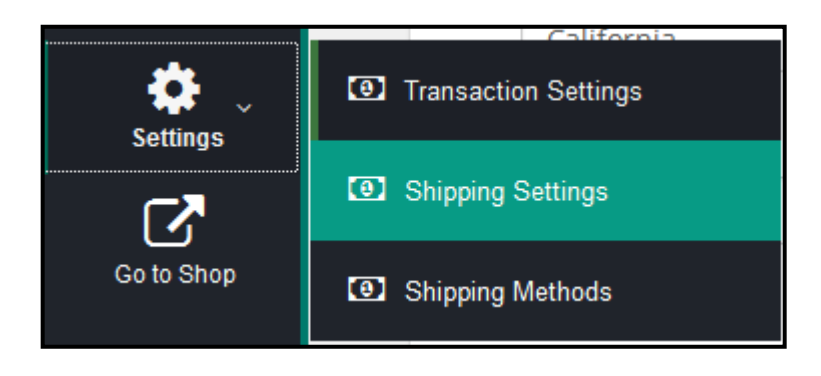

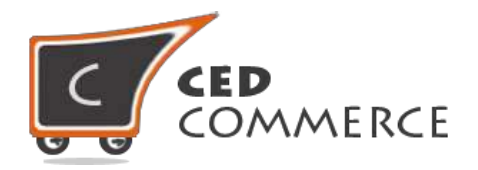

#### **NOTE:** All the fields in **Shipping Settings > Origin Address** are required otherwise Shipping rates of Vendor will not be used instead Admin Shipping Rates will be used for respective Vendor Products.

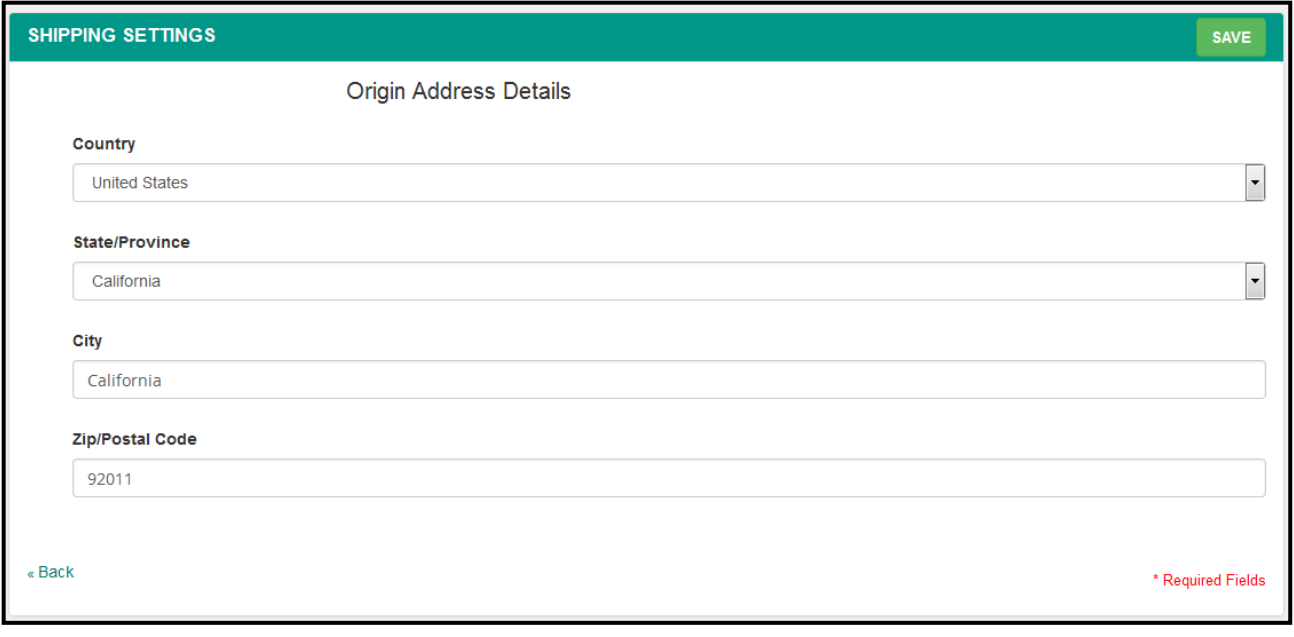

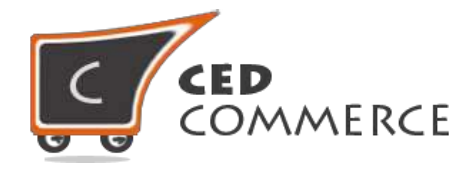

## **Vendor Shipping Methods**

To view the vendor panel of the shipping setting you should be logged in as a vendor. Then go to the left navigation and open the **Setting > Shipping Methods** tab. Here you will see all the allowed shipping carriers for multi shipping. Vendor can enable or disable the shipping carrier as well as can allow different shipping rate of any shipping carrier for his products.

- **i.** Active If set to "Yes" then only this shipping carrier will be shown to the customer on checkout page.
- **ii. Minimum Order Amount For Free Shipping -** From here the vendor can set the minimum order amount for the vendor product for free shipping.
- **iii. Allowed Countries -** From here the vendor can set the countries for free shipping for their products.

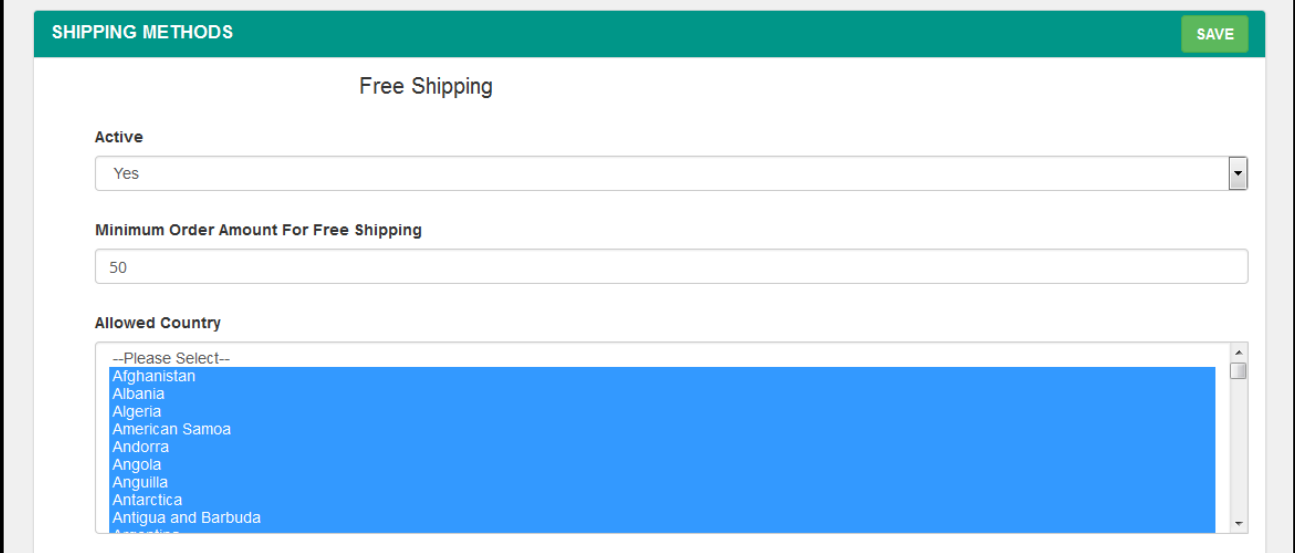

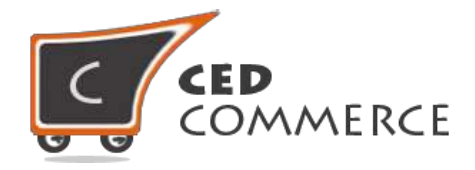

## **Shipping Rates on Cart Page**

When multi shipping is enabled and a customer has added a product of the admin and products of two vendors. If the customer clicks on the "Get Quote" button, he will see three options to select the shipping methods. If any vendor has not set multi shipping then its rate will be calculated according to the admin setting. So it will help to get the shipping rate realistic as rate calculation will be based on the real origin address.

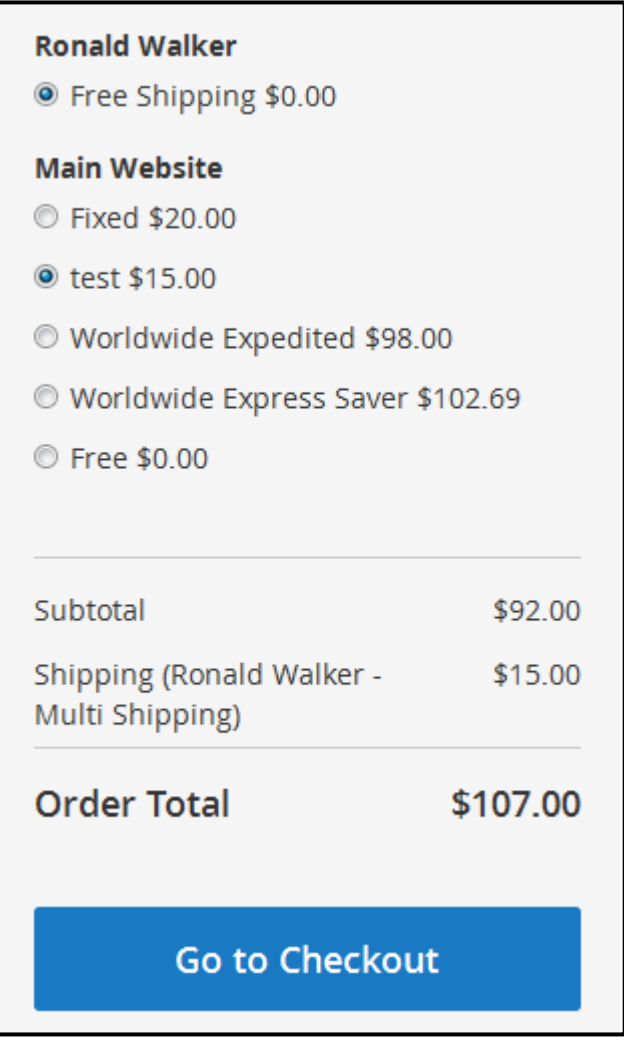

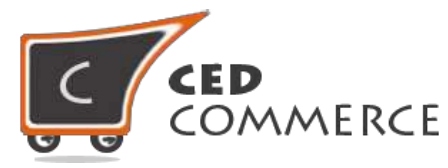

## **Shipping Rates on Checkout Page**

On the checkout page after saving the shipping address we will see a section for shipping methods. Here the customer will see vendor wise shipping methods. If in the cart we have one admin item and items of two vendors at the same time, the customer will have to select three shipping methods. If any vendor does not have multi shipping or have not set the origin address then its shipping will be combined with the admin.

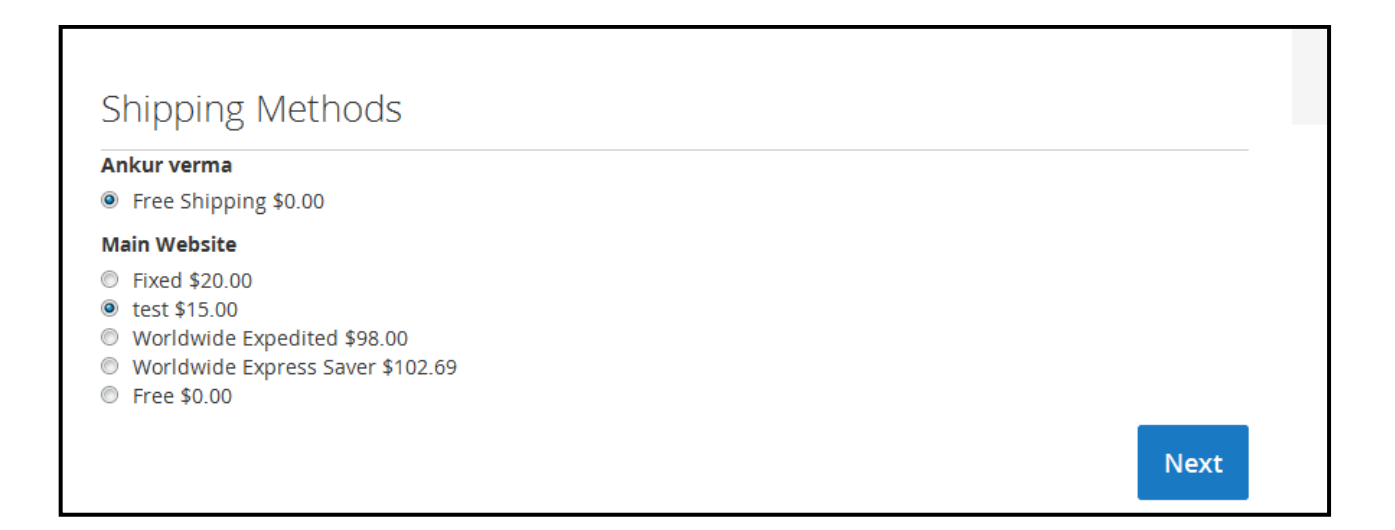

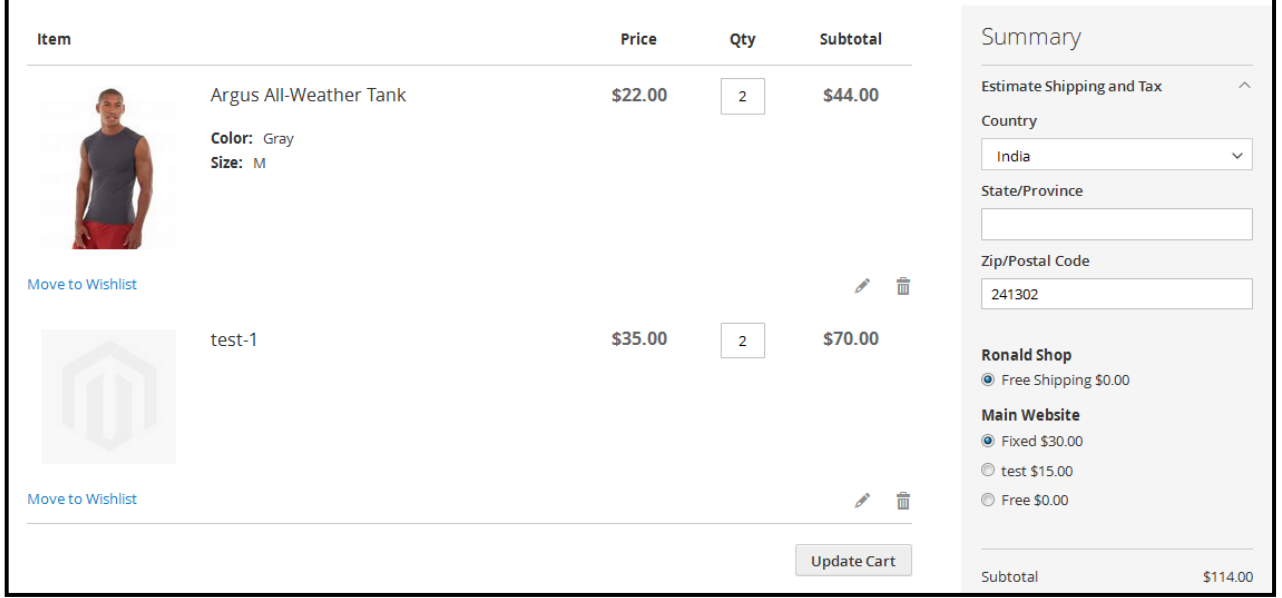

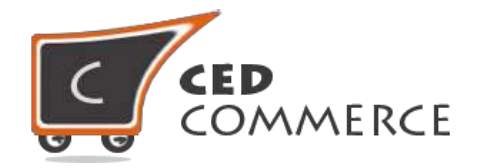

# <span id="page-10-0"></span>**Shipping Rate with Multi Address Shipping**

Shipping rate on the multi address shipping will be vendor-wise. Here we have to select the shipping rate for every vendor in each address. So we have to select the shipping method vendor wise. The rate on multi address page looks like

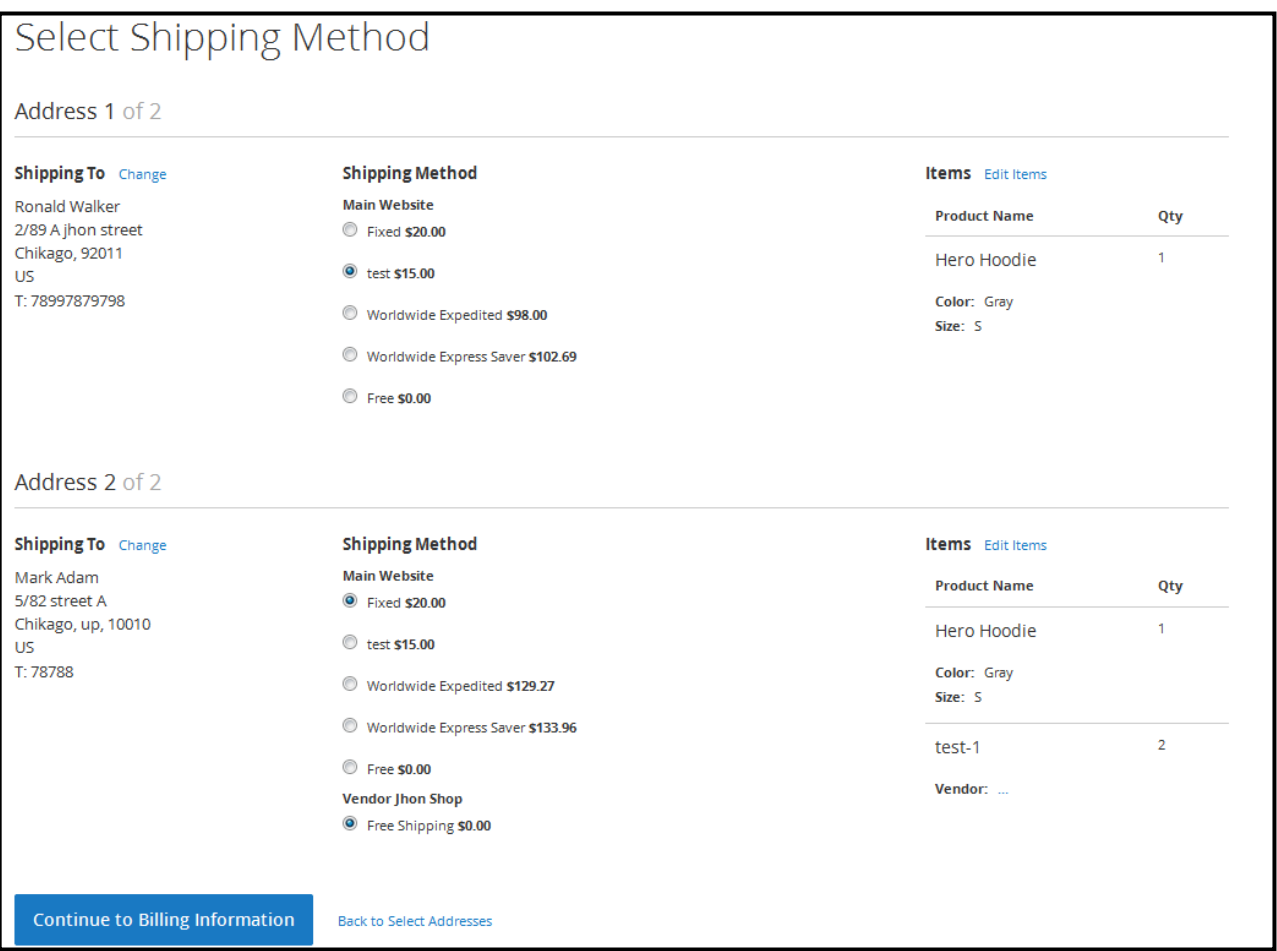

#### **Support**

If you need any support or have questions directly related to Vendor Multi Shipping Addon, please use our Online Message Form to contact our support team or send us an email at [support@cedcommerce.com](mailto:support@cedcommerce.com)

Best Regards,

CedCommerce Team